# **Prientation session Incoming students**

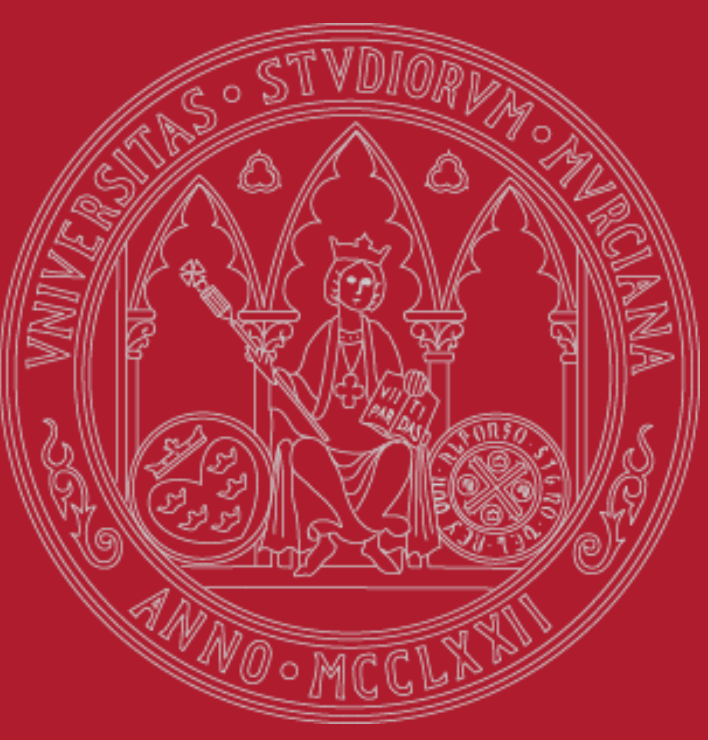

*incoming@um.es*

UNIVERSIDAD DE **MURCIA** 

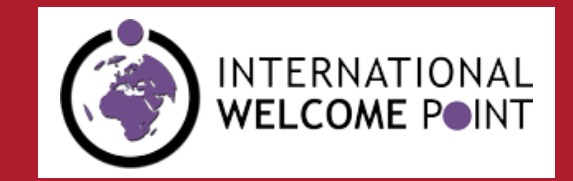

**UNIVERSIDAD DE MURCIA** 

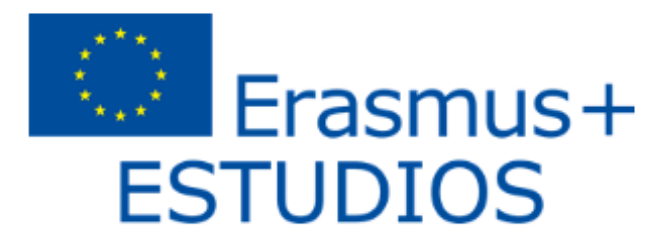

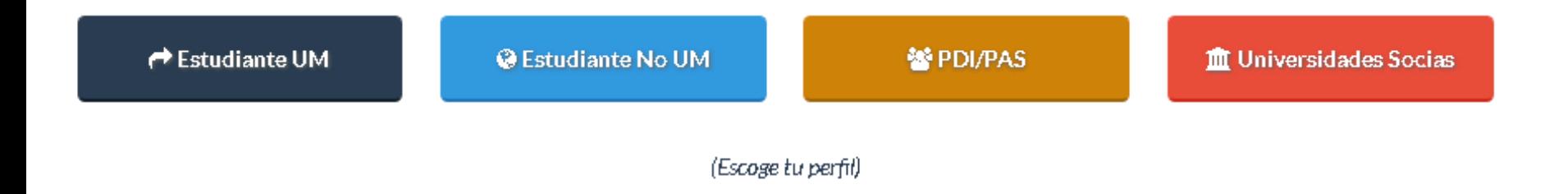

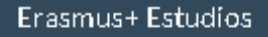

El Programa Erasmus+ [Plus] Estudios tiene como finalidad cursar estudios, generalmente un cuatrimestre o un añocompleto, en una universidad de alguno de los 28 países de la Unión Europea, Noruega, Islandia, Liechtenstein, Macedonia y Turquía, además de Suiza, con condiciones especiales.

#### **Enlaces**

- $-$  SEPIE
- **Unión Europea**
- **Erasmus Student Network Murcial**
- Europe Direct Murcia
- Servicio de Idiomas

#### Servicio de Relaciones Internacionales

Edificio Rector Soler, 2ª planta Campus de Espinardo, 30100 Murcia (España) **as erasmus@um.es** t. Telf: (+34) 868 88 4325 na Fax: H34) 868 88 41.30 i

IV.

**UNIVERSIDAD DE MURCIA** 

#### **Go to Personal Access**

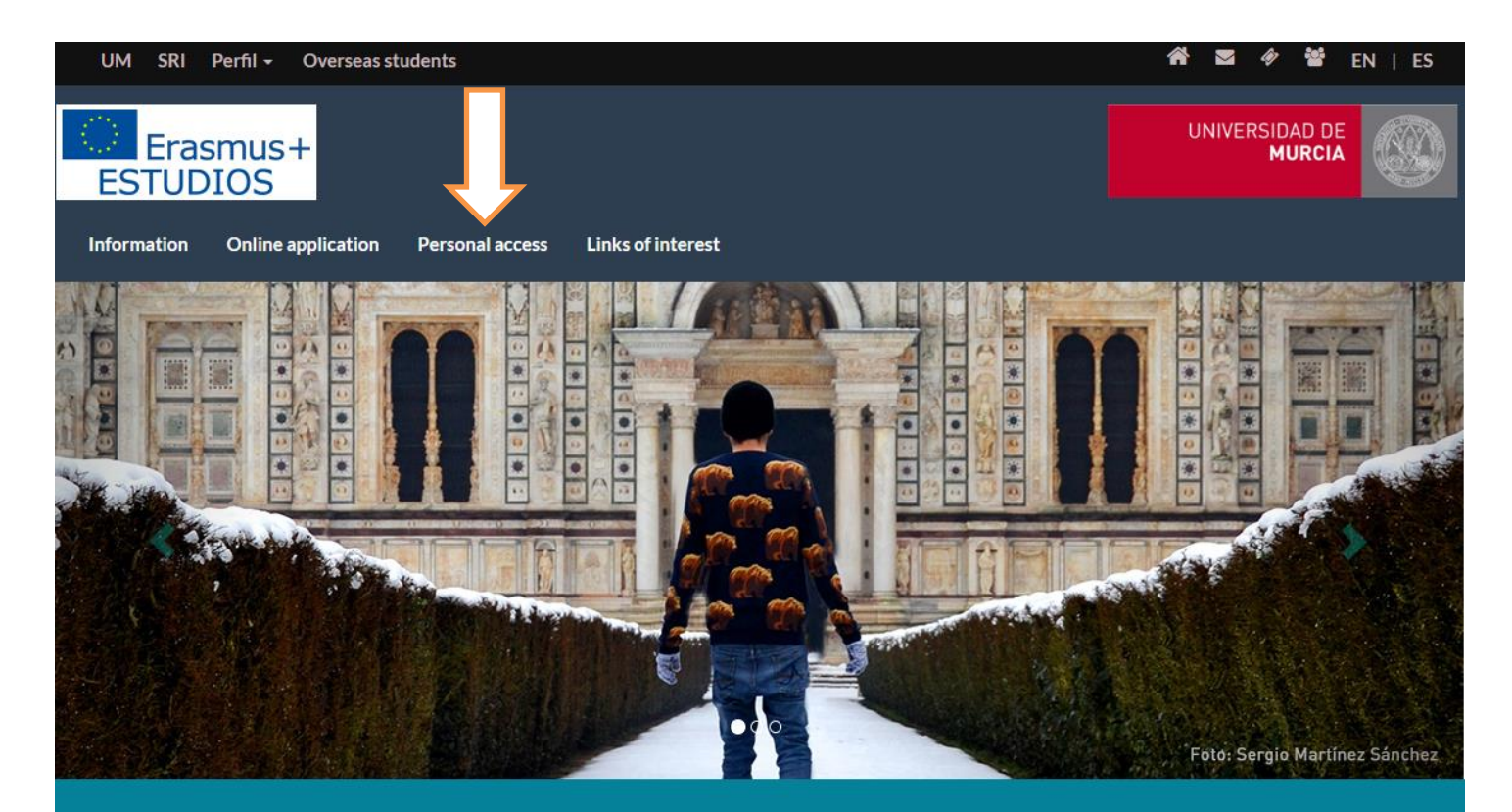

#### Registration period

1st. semester and annual students from 15/04 till 30/06 2nd. semester students from 15/10 till 30/11

#### International Welcome Point

Visit our International Welcome Point & consult the International Students Guide

#### X Settle down in Murcia

Housing - VIMUR: https://vimur.um.es/vimur/ **Buddy programme:** http://www.um.es/web/iwp/padrino **International Welcome Week** 

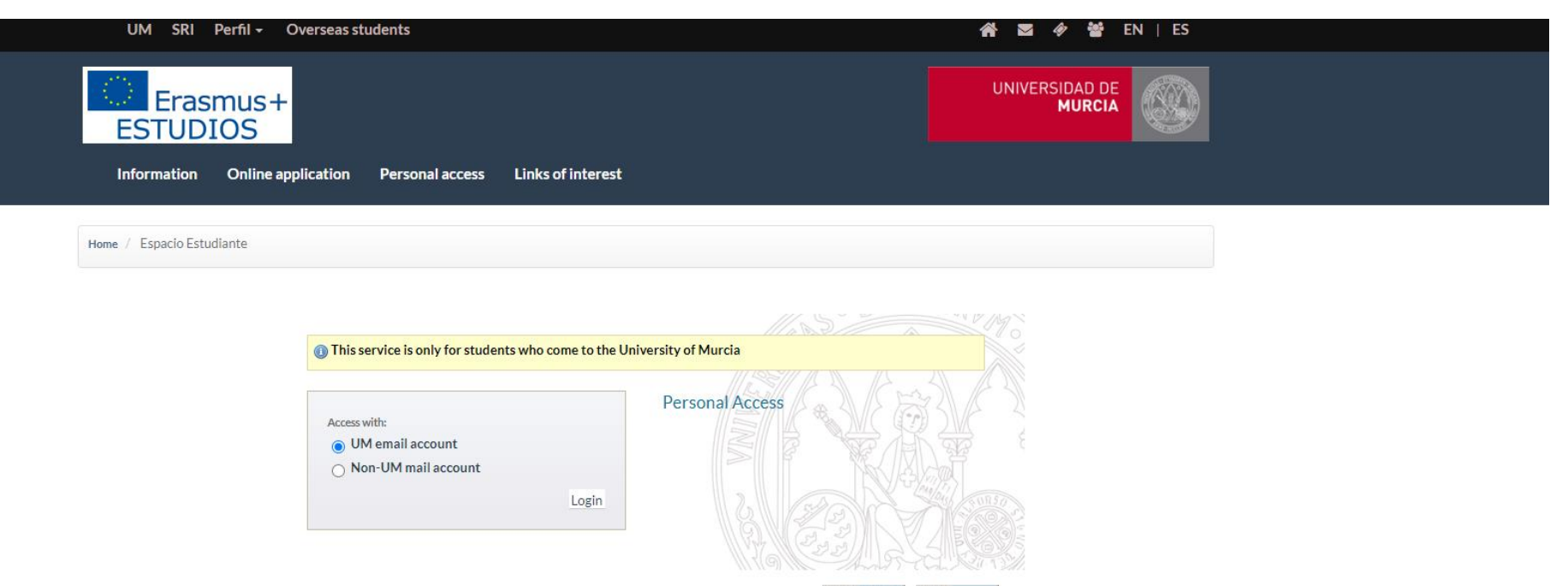

#### Erasmus+ Estudios

#### **Enlaces**

- El Programa Erasmus+ (Plus) Estudios tiene como finalidad cursar estudios, generalmente un cuatrimestre o un año completo, en una universidad de alguno de los 28 países de la Unión Europea, Noruega, Islandia, Liechtenstein, Macedonia y Turquía, además de Suiza, con condiciones especiales.
- $-$  SEPIE
- · Unión Europea
- · Erasmus Student Network Murcia
- 
- 

#### Servicio de Relaciones Internacionales

nuk@umes L Tel: (134) 868 88 4325

W3C HTML W3C css

 $000$ 

#### UNIVERSIDAD DE **MURCIA**

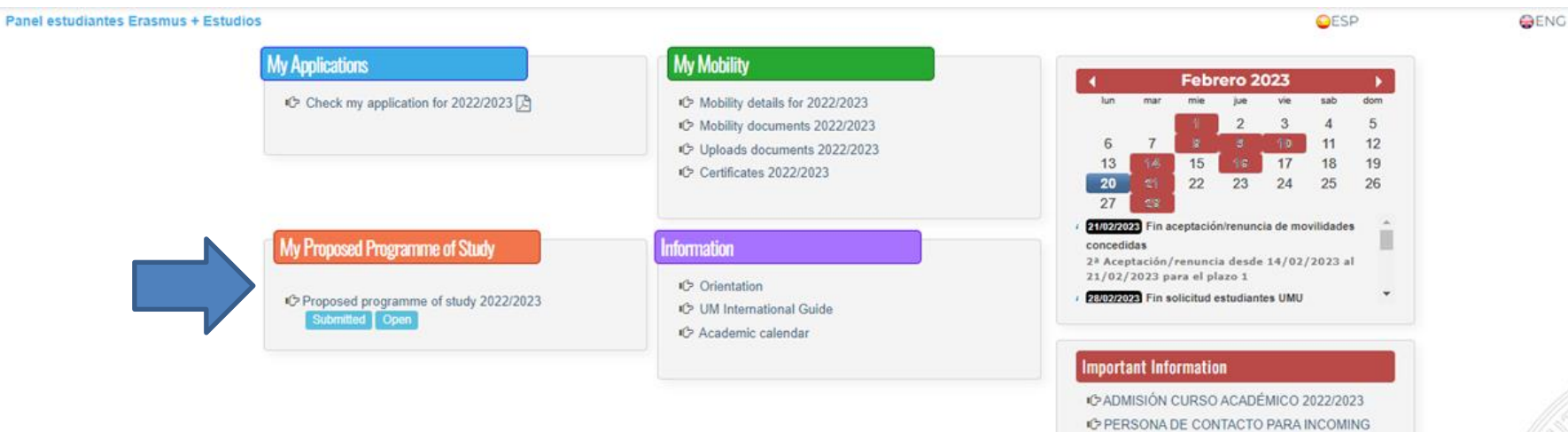

**STUDENTS** 

ERASMUS

[Show/Hide all information]

**CHAPORTANTE: SESIONES DE ORIENTACIÓN** 

**UNIVERSIDAD DE** MURCIA

When you enter the Proposed Programme of Study you will first see your personal and academic details at UM, as well as the name of your tutor and his/her e-mail address

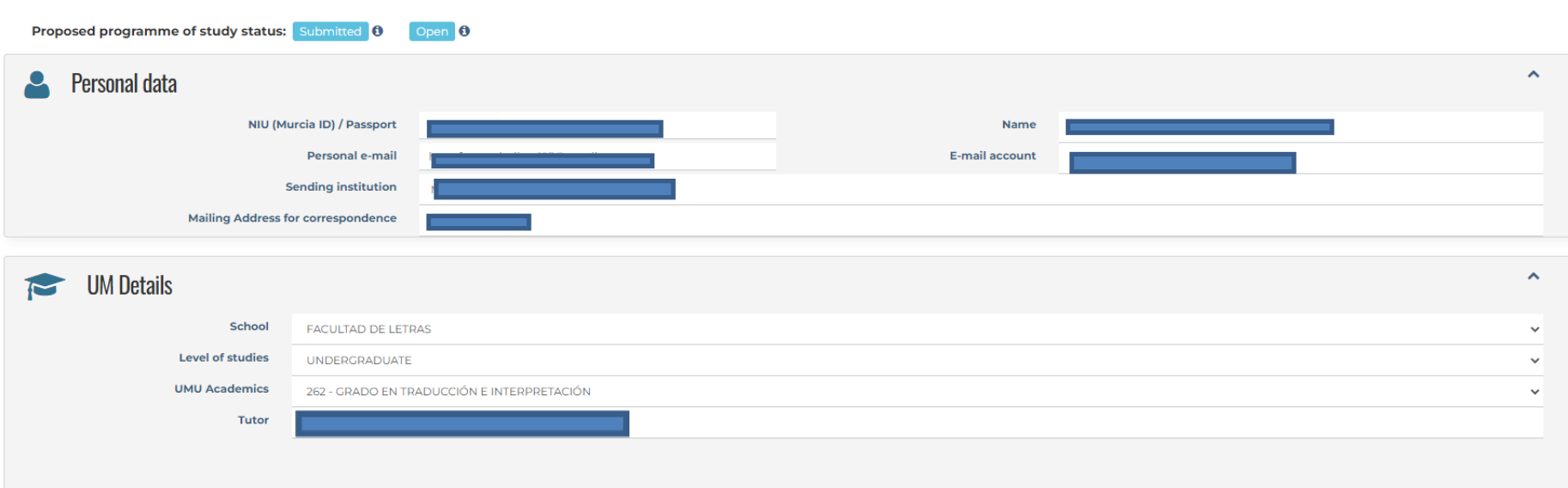

Proposed Programme of Study Erasmus + Estudios Stay academic year 2022/2023

To continue with your Proposed Programme of Studies bear in mind the automatic filter of this procedure: you MUST choose at least 50% of the courses of your own faculty (either from your own degree or any other within your faculty).

*For instance, if you are a student at the Faculty of Humanities and Arts and your study area is English Studies, you must choose min. 50% of the courses offered by the Faculty of Humanities and Arts such as English Studies, French Studies, History, Translation and Interpretation, etc.*

Once you have the 50% of courses from your own Faculty, the rest of your Programme of Studies can be completed with courses from your own faculty OR (if interested) from other faculties.

Remember that the University of Murcia has different campuses. Therefore, please check that the courses you choose are compatible (avoid overlapping timetables, different locations, transport time…)

You can now start including the UM courses that you are going to take by clicking on "**add a new course"**

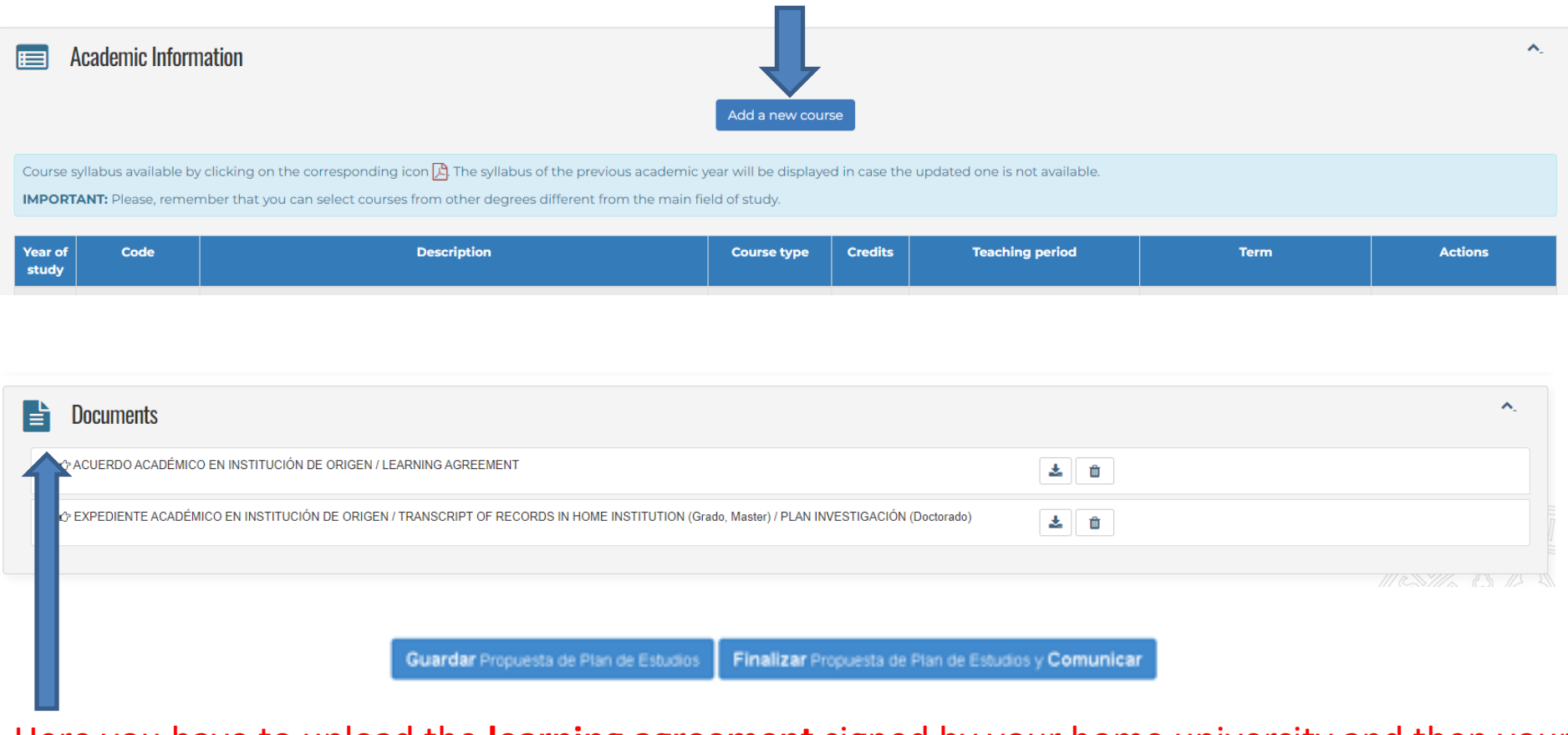

Here you have to upload the **learning agreement** signed by your home university and then your scanned **transcript of records** (=previous marks obtained at your home institution)

**UNIVERSIDAD DE MURCIA** 

Choose the courses you want to include in your Programme of Study and press **Save.** If you wish to exit the screen without making any changes, click on **Cancel**. You can consult the syllabus of each course by clicking on the corresponding icon  $\Box$ 

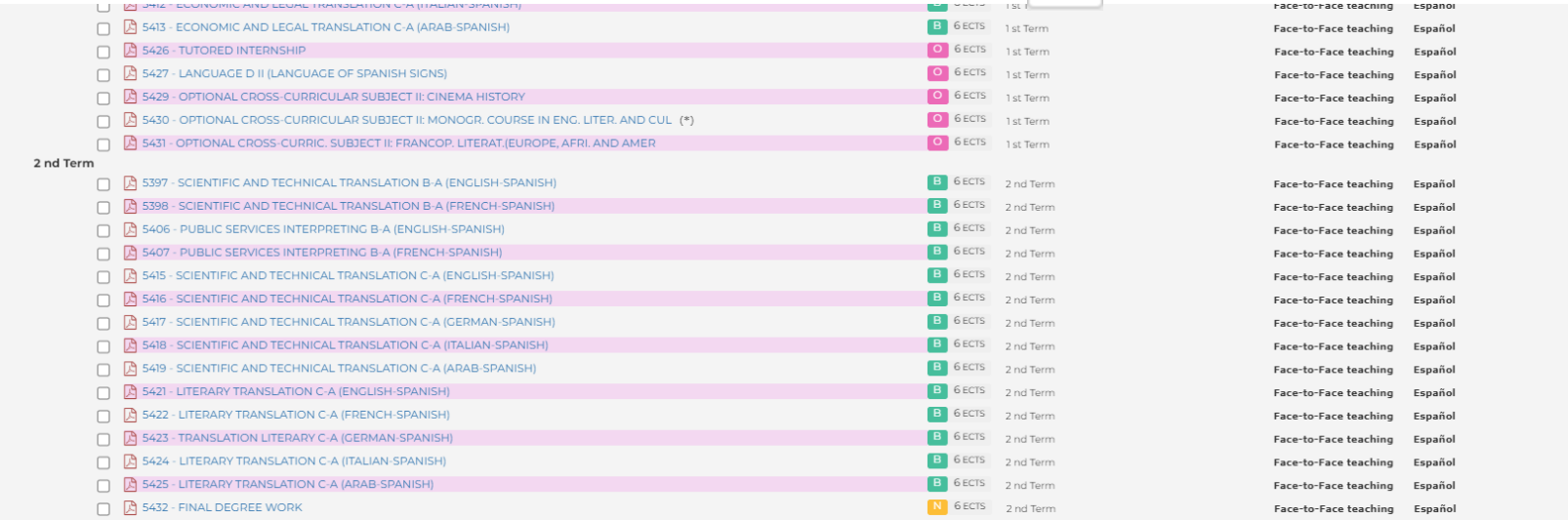

(\*) Restricted course. Course with limited number of available spaces. (\*\*) Closed course. No spaces available.

IMPORTANT: Please, remember that you can select courses from other degrees different from the main field of study. Please, select UMU courses by clicking on the button Add courses from another degree

Add courses from another degree

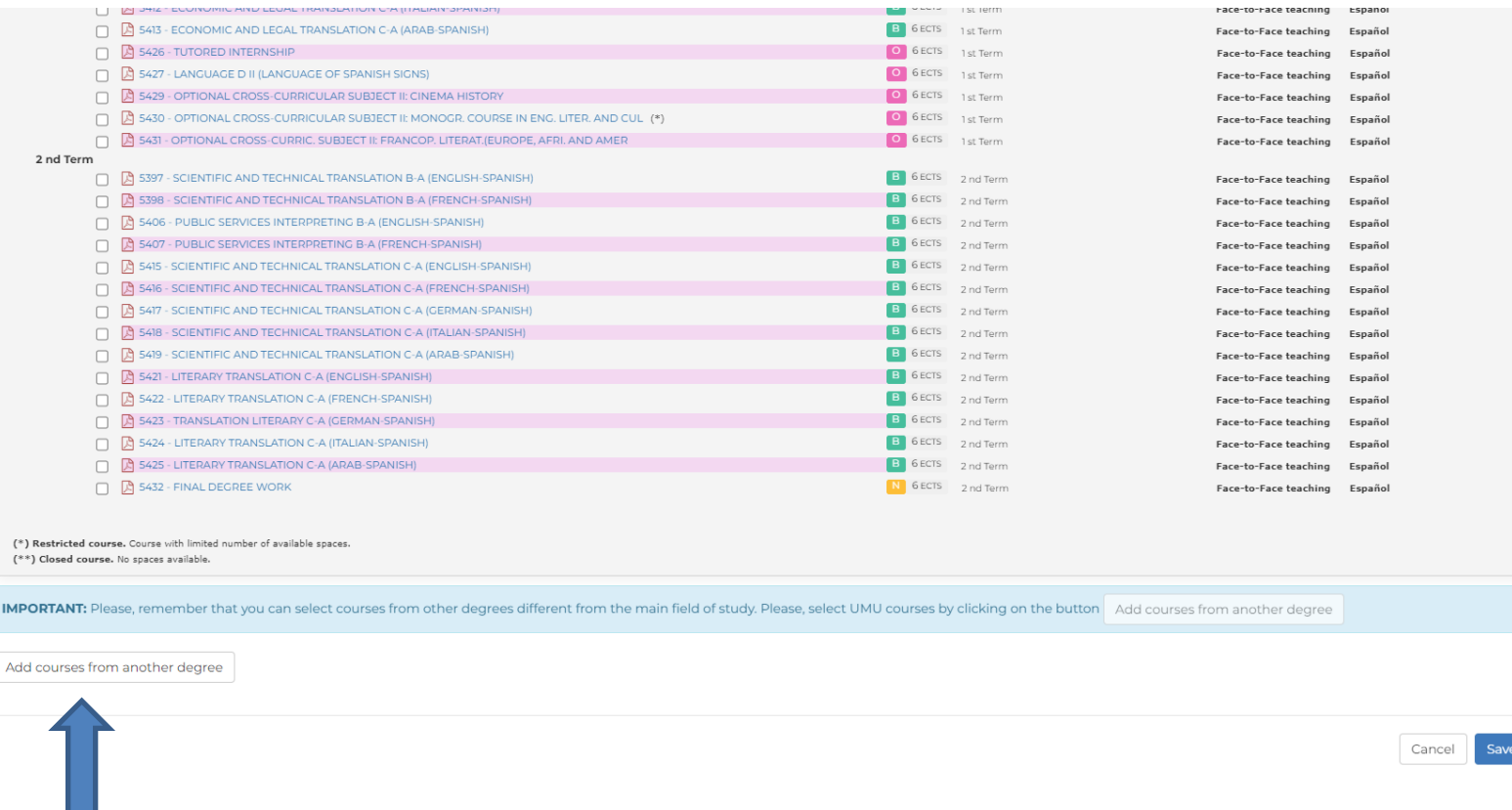

**IMPORTANT:** First, you will see the courses offered from your main degree. Remember that you must choose a minimum of 50% of the courses from degrees within your own faculty. To take courses from a study area other than your main one please click on **Add courses from another degree.** 

Once you save the proposal, you return to the previous panel and you can see the summary of the subjects you have selected. In case you want to add more, you can do it by pressing **New course** again. You can also delete the course you no longer want by clicking on the corresponding icon.  $\mathbf{\hat{m}}$ 

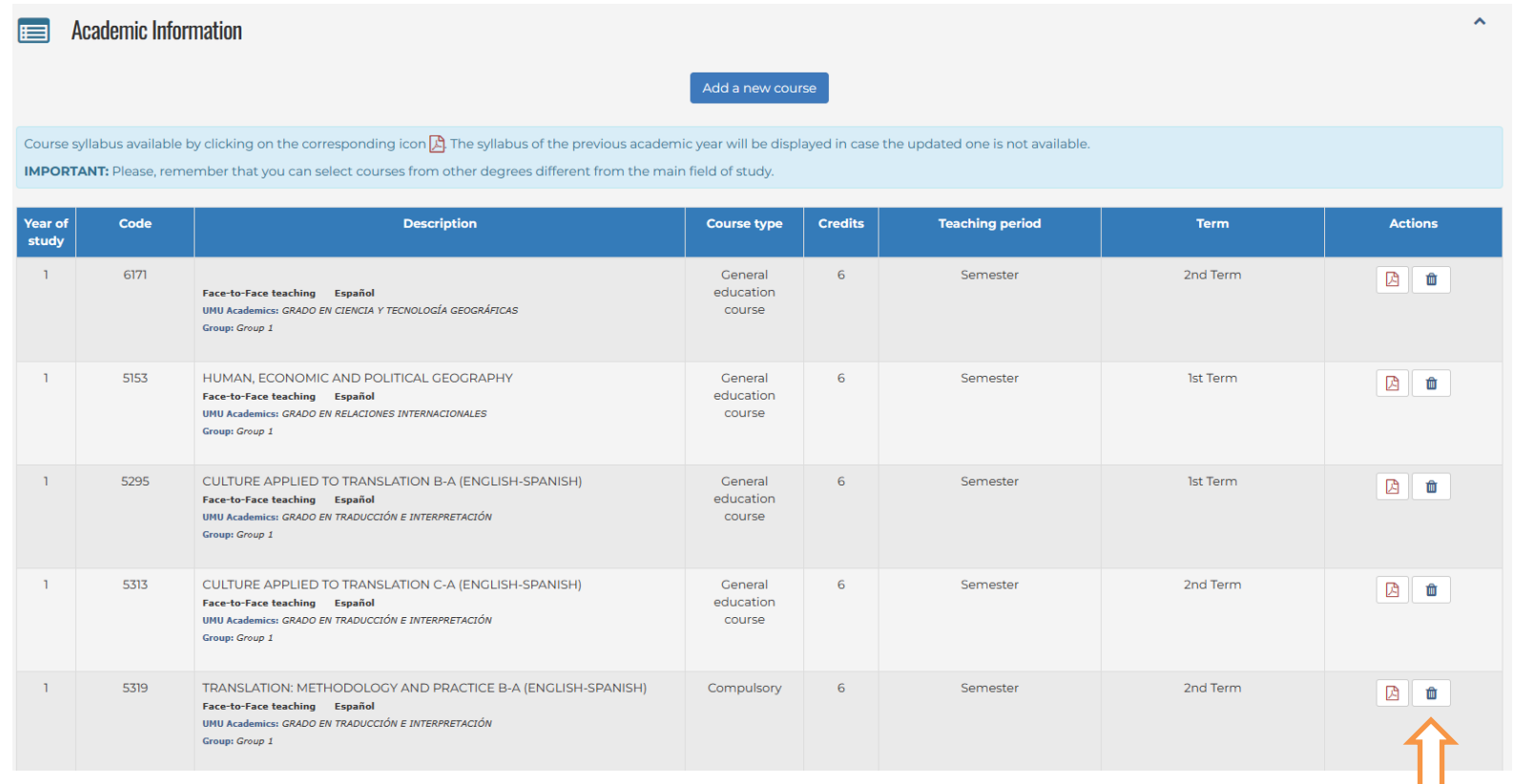

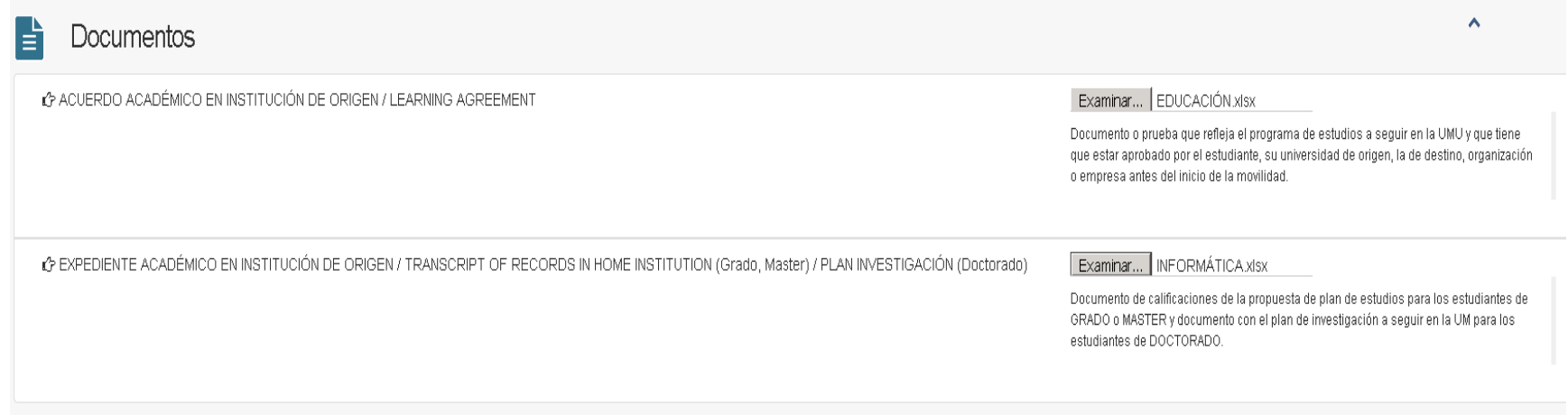

Guardar Propuesta de Plan de Estudios Finalizar Propuesta de Plan de Estudios y Comunicar

Once you have selected some courses and uploaded the scanned documents, you can save the study proposal to continue later and make any changes you may need to make (**Guardar Propuesta de Plan de Estudios**)

If you have already finished the proposal and do not want to change anything else, choose **Finalizar Propuesta de Plan de Estudios y Comunicar** so that your academic tutor receives the information in his/her e-mail automatically. Once you do this, you will no longer be able to modify it without consulting him/her first.

Once the tutor is informed, he or she will proceed to validate your Proposed Programme of Study. You can check the status of your proposal by entering your **Personal Access** again and clicking on **My Proposed Programme of Study** 

#### Panel estudiantes Erasmus + Estudios

Proposed Programme of Study Erasmus + Estudios Stay academic year 2022/2023

Proposed programme of study status: Submitted 0 Open 0

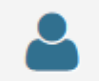

Personal data

Here you can see if the tutor has already validated it or not. Contact your tutor if you have questions about the proposal.

When the status is **Open** it means you can still make modifications to the proposal. Once the tutor accepts it, the status will become **blocked.** If the tutor feels it is not correct, it will appear as **Rejected.** In this case, contact him/her.

**UNIVERSIDAD DE** MURCIA

Once your Proposed Programme of Study is validated, you will be invited to do the "automatrícula" in due time (you will receive an email with instructions).

We have two Information and Public Services offices:

- 1. Rector Soler Building, 2<sup>nd</sup> floor, number 18. Espinardo Campus, 30100 Murcia (Spain)
- 2. Rector Loustau Building, ground floor (number 45), 30001 Murcia (Spain)

They are both open Monday to Friday from 9.30 am to 1.30 pm

Moreover, you can also contact us via email or phone:

- **[incoming@um.es](mailto:incoming@um.es)**
- +**34868884074**

How to book an appointment (CITA) **with the International Welcome Point or any other office of the University** 

There are two types of appointments:

- **Diaria (daily)**
- **Previa (prior)**

You can only book a **daily appointment** in the virtual secretaries at the relevant office.

**Prior appointments** can be booked in the virtual secretaries or by visiting the website:

[www.citaprevia.um.es](http://www.citaprevia.um.es/)

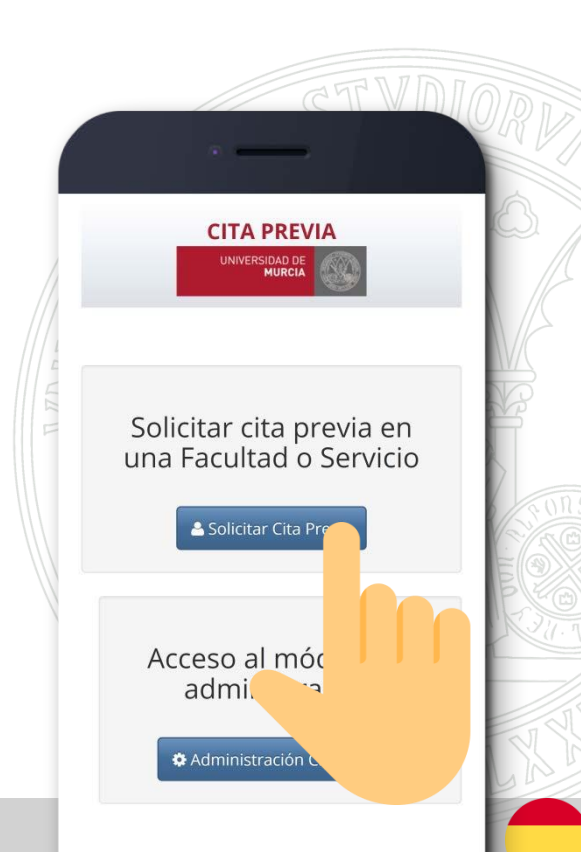

# **How to book an appointment (CITA)**

UNIVERSIDAD DE

# **Virtual secretaries**

#### **UNIVERSIDAD DE MURCIA**

The virtual secretaries are red machines located on the ground floor of each faculty or building of the university. You can use them to make an appointment at the UM offices (secretary's office, IWP, etc.)

> They can be easily found with the following poster: **"SECRETARÍA VIRTUAL"**

IN ORDER TO GET A TRANSPORT PASS IT IS COMPULSORY to take a picture which will be saved in the UM system: select **FOTOMATÓN** option

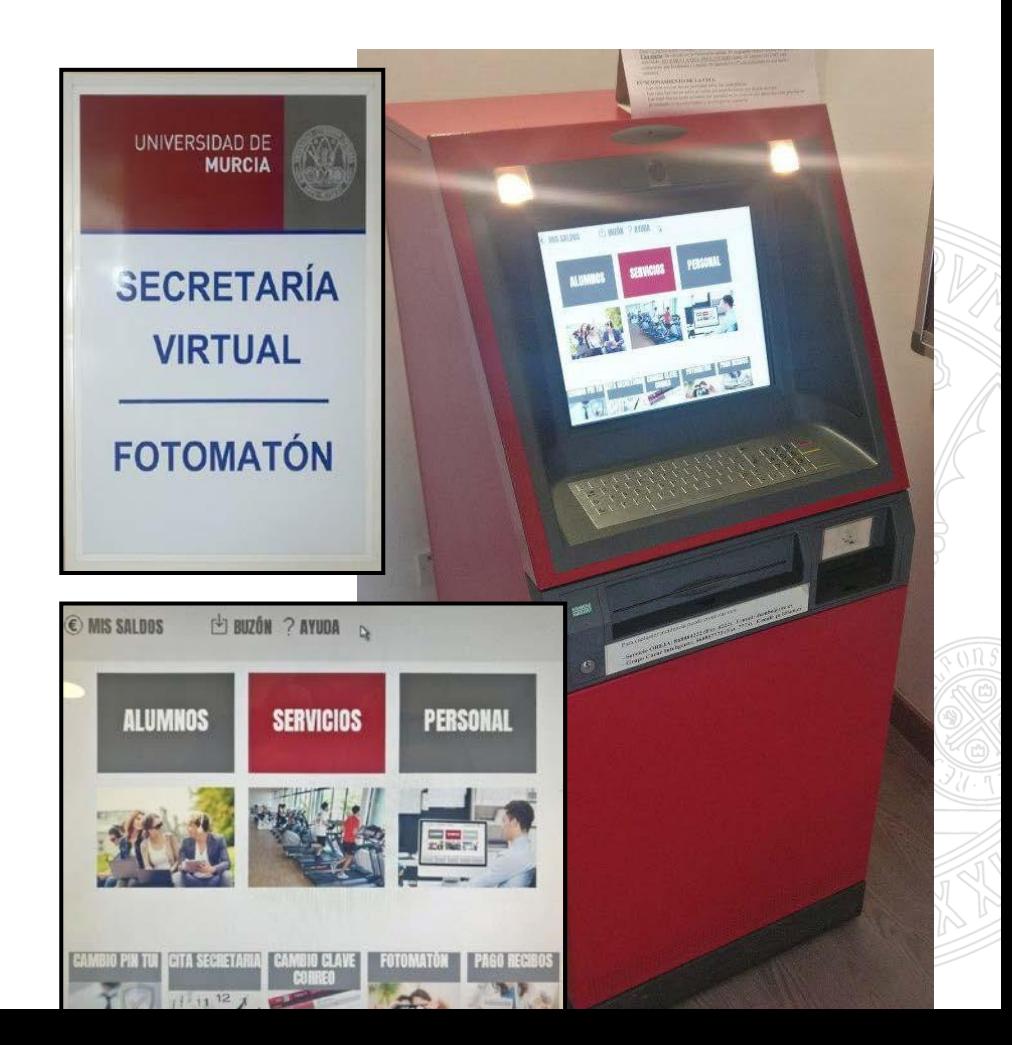

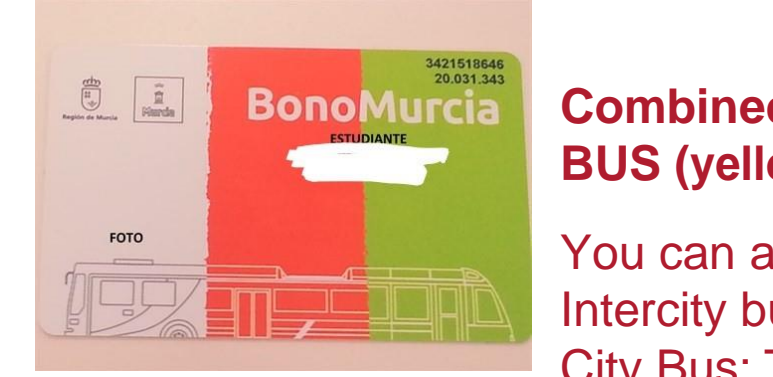

#### **Combined pass: city BUS (red one) + intercity BUS (yellow one)\* + TRAM**: 0'50€ /trip

You can apply for them equally in the offices: Intercity bus: LATBUS (Kiosk in Libertad Avenue), City Bus: Transportes de Murcia (Camachos square) and Oficina del Tranvía (Tram Stop "La Ladera")

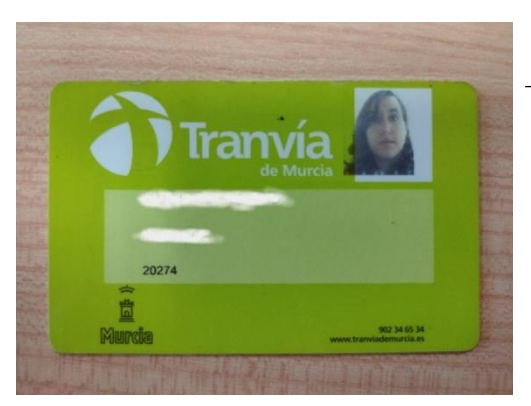

**Tram pass: 0'70€** Ask for it in bonotranvia.um.es

\*The intercity bus (yellow one) is slightly more expensive than the city bus (red one). If you use it only to move within the city use cash: the difference is 1.05€ for the red bus and 1.85€ for the yellow bus. However, if you are going up to Espinardo Campus, the transport pass is the better option.

#### **UMU APP**

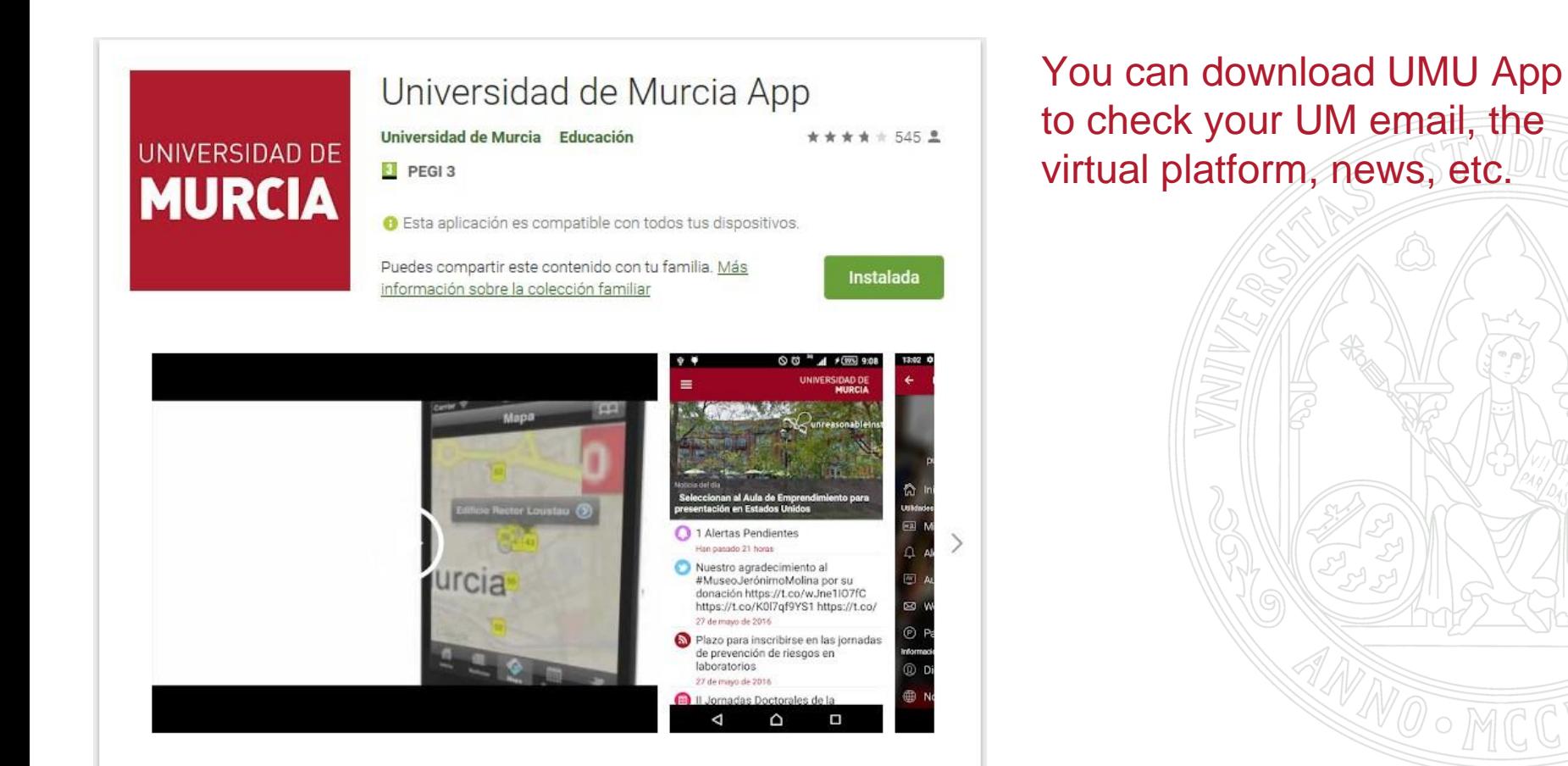

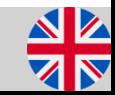